## **View Kensington Tax Card Information Online**

- **1.** Go to<https://data.avitarassociates.com/logon.aspx>
- **2.** Choose Login Method: **Guest**, enter the challenge phrase shown, click Login

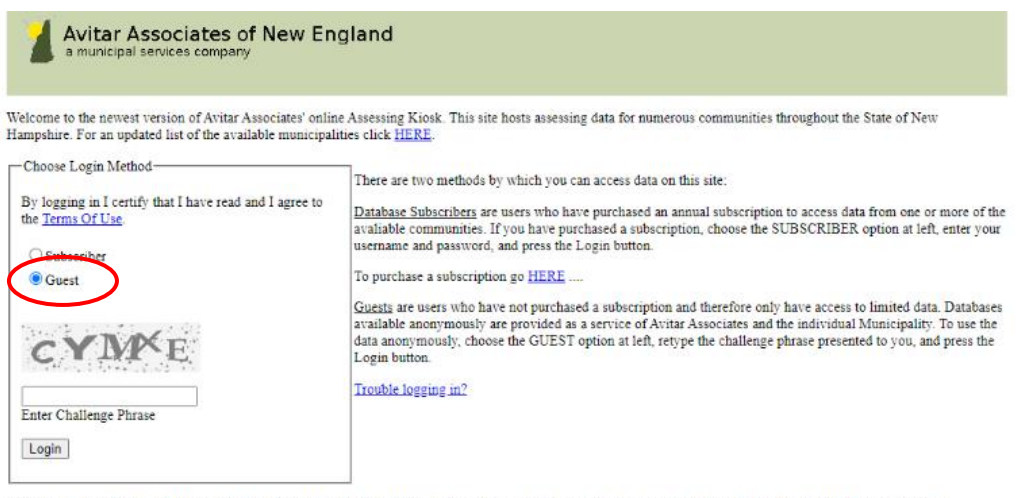

Note: If you are using login information provided to you by your municipality or assessor for the purpose of reviewing revaluation results, please choose the<br>Subscriber option. Questions you may have about the information

- **3.** Select **Kensington** from the list of towns
- **4.** Select **Searches** → Select the method you wish to search using (this example searches by address)

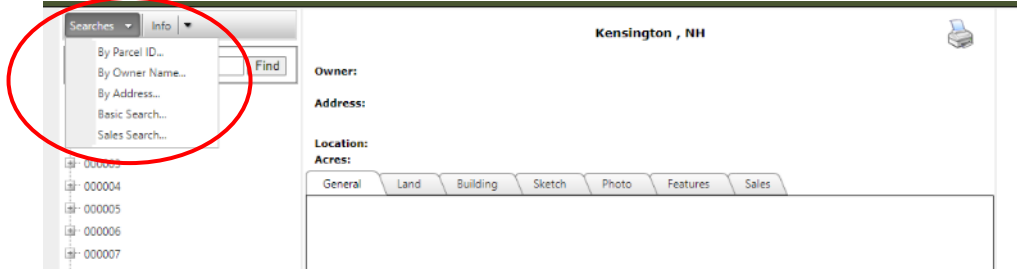

**5.** Click on the blue link identifying the property then use the Tabs to view the Tax Card information

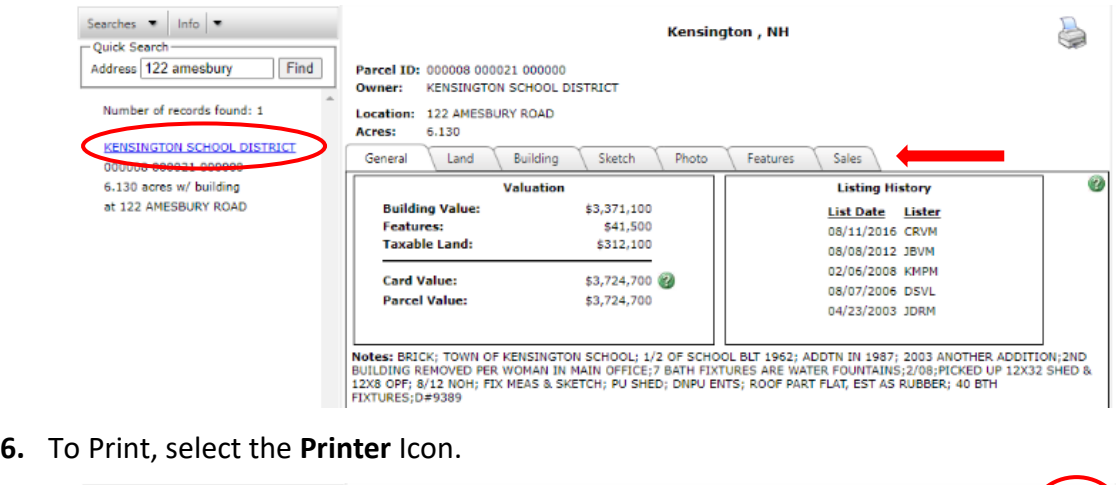

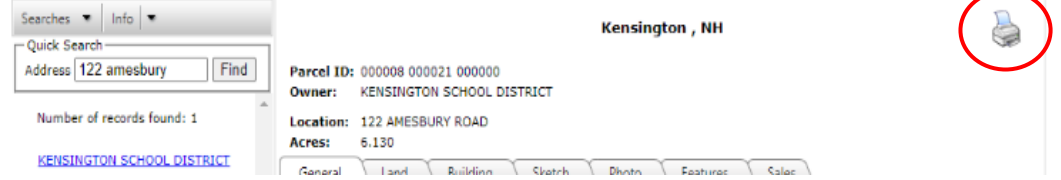